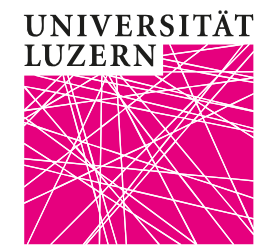

## **Interaktive Fragesammlung mit frag.jetzt**

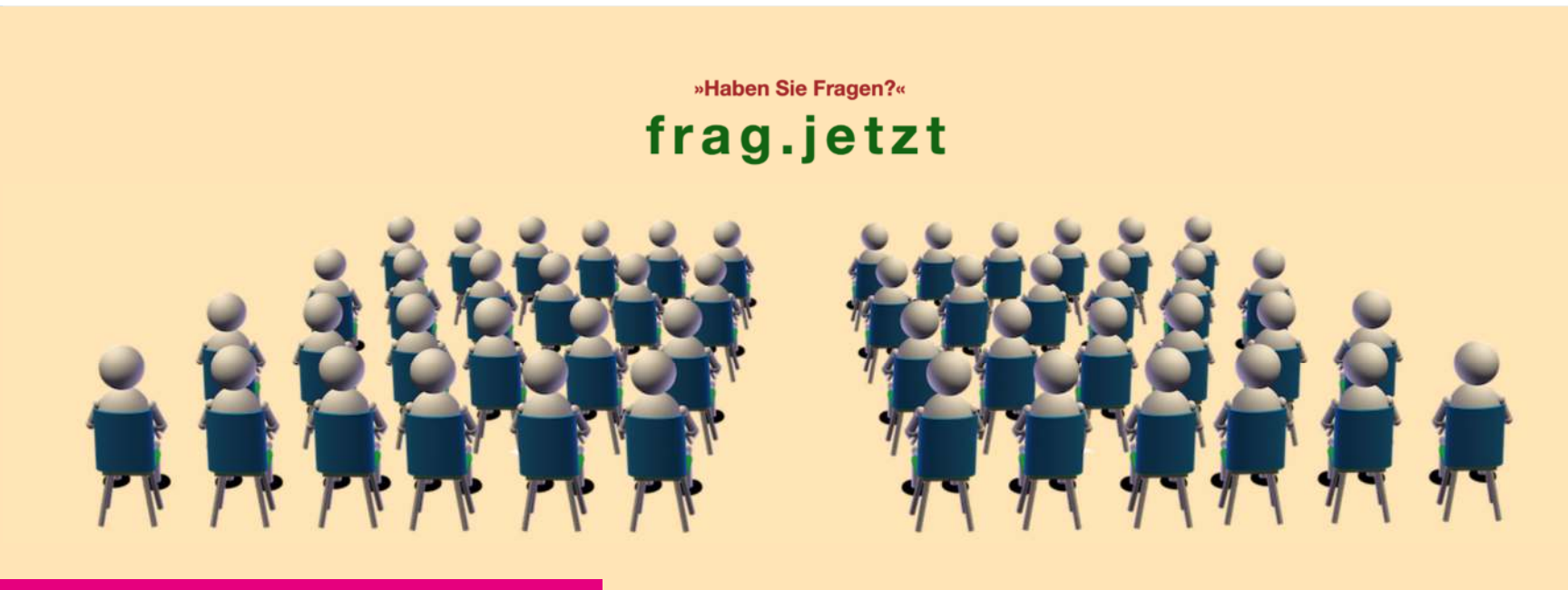

TASKFORCE HYBRIDE LEHRE

## <span id="page-1-0"></span>**Inhaltsverzeichnis**

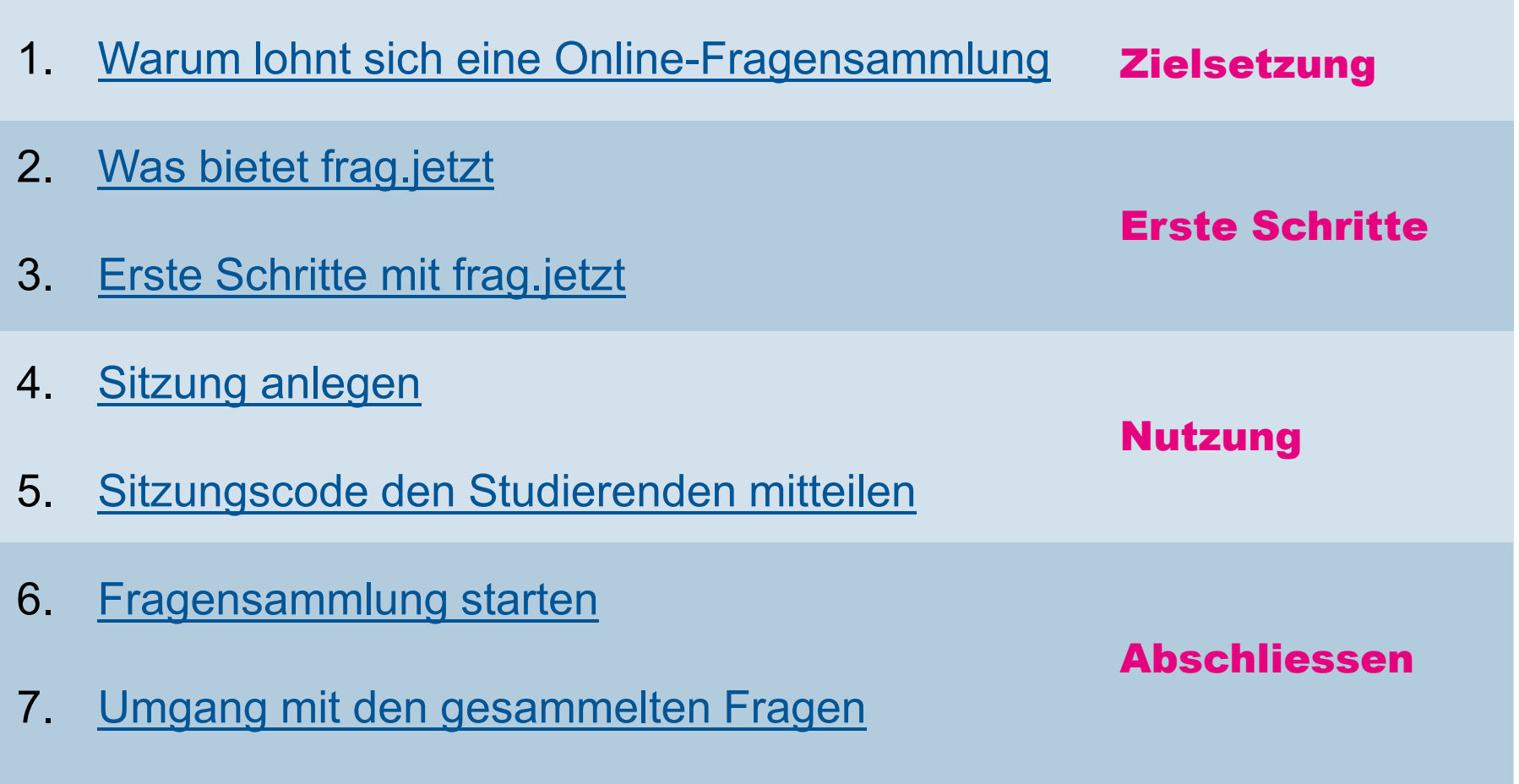

Taskforce Hybride Lehre – Zentrum Lehre

#### **UNIVERSITÄT 1. Warum lohnt sich eine Online-Fragensammlung?LITZERN**

Gegenüber einer live gestellten Frage bietet *frag.jetzt* folgende Vorteile:

- •Fragen können anonym gesammelt werden
- • In derselben Zeit können online deutlich mehr Fragen gesammelt werden als mündlich
- •Die Fragen können parallel zur Vorlesung online eingegeben werden
- •Die Fragen können bewertet werden und somit gewichtet werden
- •Die Fragen können auch online beantwortet werden
- <span id="page-2-0"></span>• Fragensammlungen und deren Beantwortung sind auch zeitlich unabhängig von der Lehrveranstaltung möglich

## **2. Was bietet frag.jetzt?**

#### **Webseite: <https://frag.jetzt/home>**

- • Wurde spezifisch für Lehrsituationen programmiert
- • Konzentriert sich auf die Sammlung und Beantwortung von Fragen
- • Kann auch asynchron, d.h. vor bzw. nach einer Lehrveranstaltung genutzt werden
- • Fragen bleiben 180 Tage gespeichert

<span id="page-3-0"></span>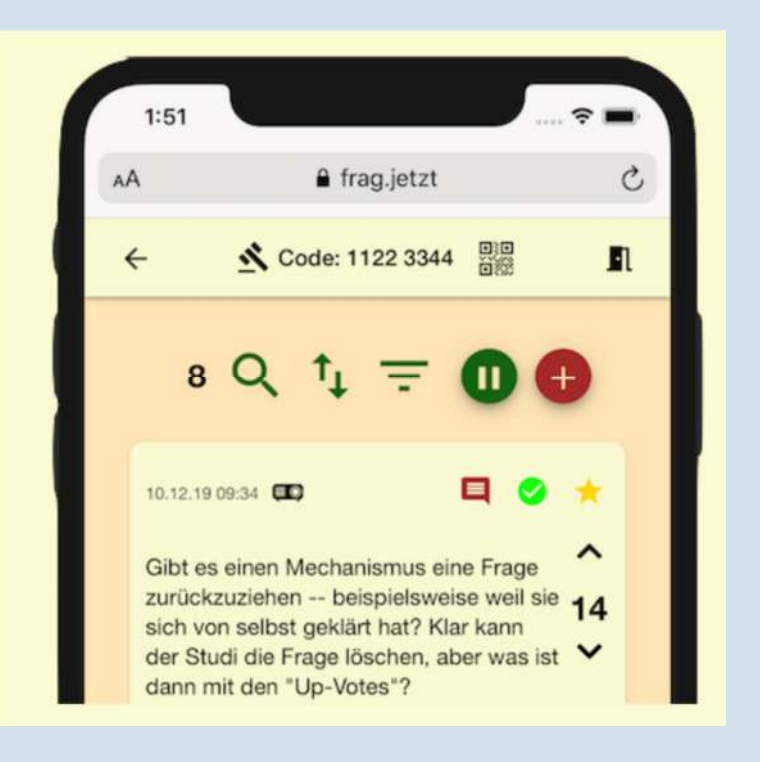

**UNIVERSITÄT LUZERN** 

<span id="page-4-0"></span>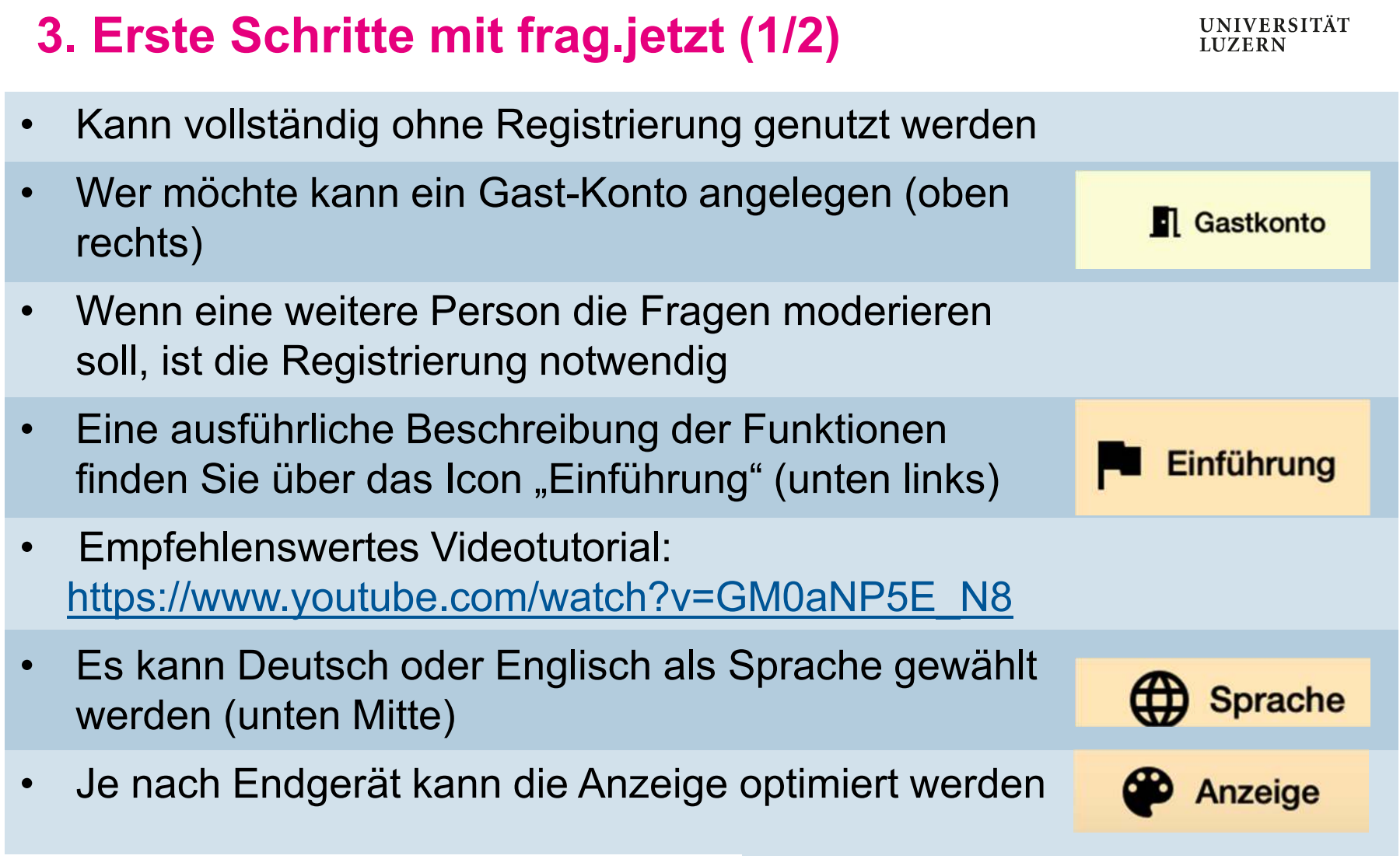

## **3. Erste Schritte mit frag.jetzt (2/2)**

**UNIVERSITÄT LUZERN** 

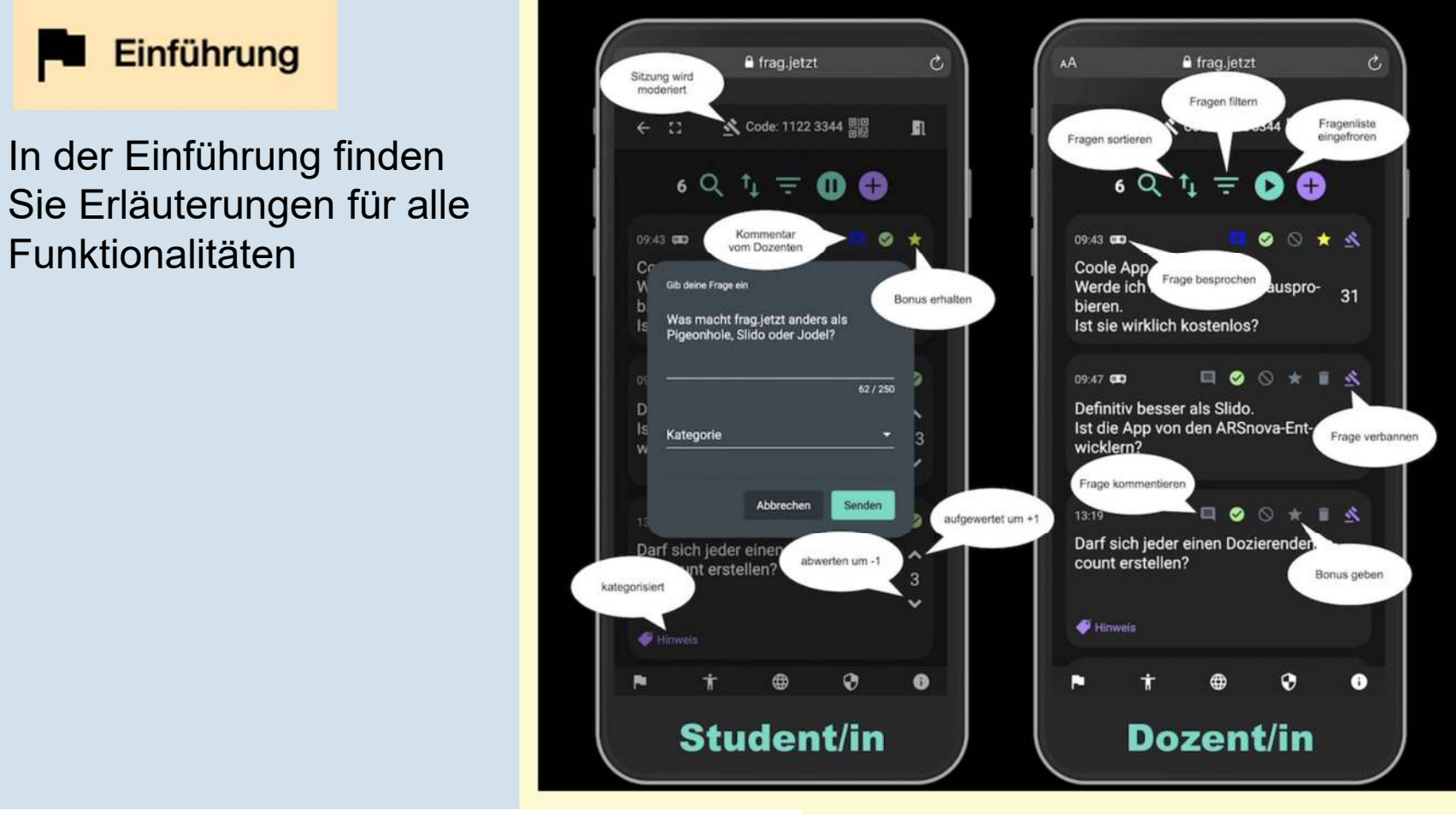

Taskforce Hybride Lehre – Zentrum Lehre  $\rightarrow$ 

# **4. Sitzung anlegen**

- 1. Klicken Sie auf "Neue Sitzung"
- 2. Benennen Sie die Sitzung (z.B. Titel und Datum der LV)
- 3. Es öffnet sich die Seite mit den Angaben zur Sitzung. Hier können Sie die Einstellungen vornehmen.

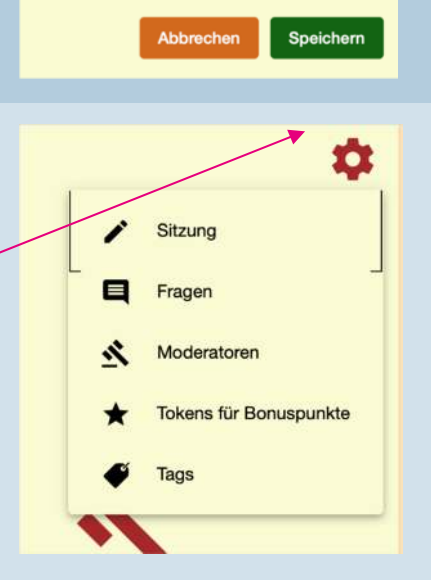

#### <span id="page-6-0"></span>Taskforce Hybride Lehre – Zentrum Lehre  $\rightarrow$

 $\rightarrow$  [Zurück zum Inhaltsverzeichnis](#page-1-0)

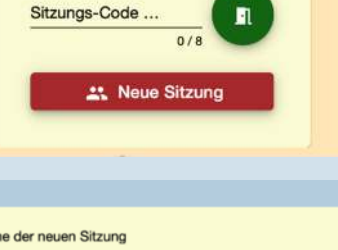

**UNIVERSITÄT LUZERN** 

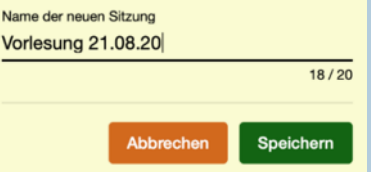

## **5. Sitzungscode den Studierenden mitteilen**

**UNIVERSITÄT LUZERN** 

#### **Zugang über den Sitzungscode**

Die Studierenden gehen auf die Startseite von <u>frag.jetzt </u>und geben den Sitzungscode ein

# Sitzungs-Code ... Л Code: 1789 6094

## **Zugang über QR-Code**

Klicken sie auf den kleinen QR-Code in der Mitte oben und teilen Sie über Zoom den Bildschirm. Mit dem Smartphone/Tablet kann der QR-Code gelesen werden

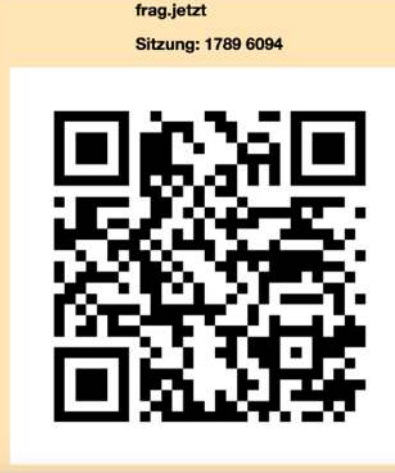

<span id="page-7-0"></span>Taskforce Hybride Lehre – Zentrum Lehre  $\rightarrow$ 

## **6. Fragensammlung starten**

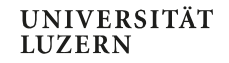

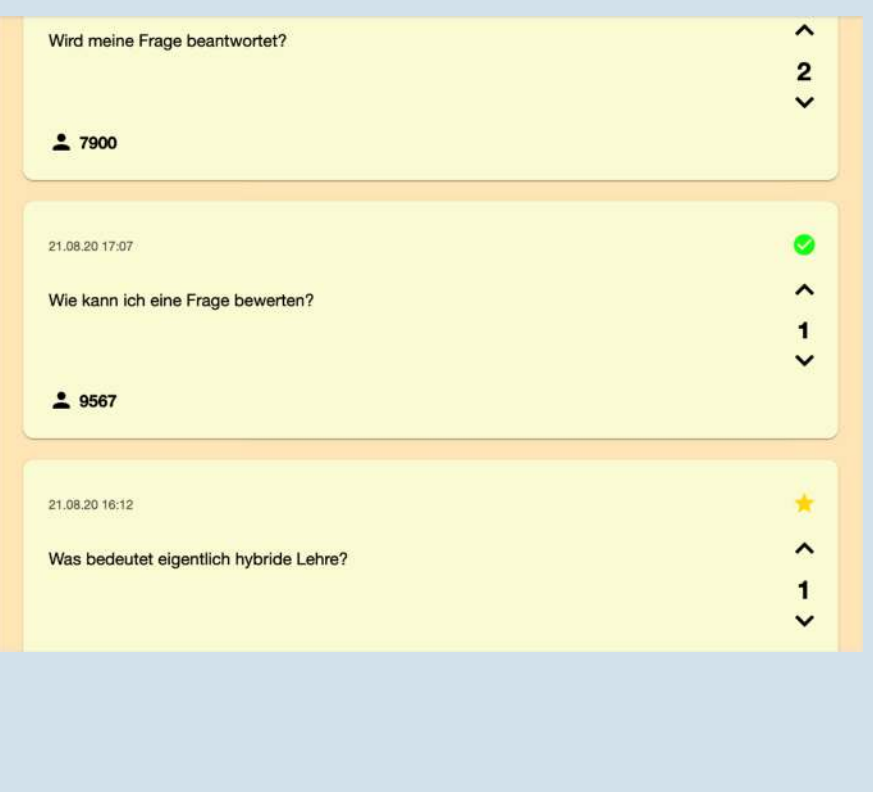

- $\blacksquare$  Die Studierenden können beliebig viele Fragen eingeben
- $\blacksquare$  Die Fragensammlung kann gestoppt/eingefroren werden
- $\blacksquare$  Die Fragensammlung kann live präsentiert werden

<span id="page-8-0"></span>Taskforce Hybride Lehre – Zentrum Lehre  $\rightarrow$ 

## **7. Umgang mit den gesammelten Fragen**

**UNIVERSITÄT LIJZERN** 

### **Als Dozent/in können Sie**

- •Fragen sortieren/filteren
- • Fragen beantworten/ kommentieren
- $\bullet$ Fragen prämieren
- •Fragen löschen/verbannen
- • Fragen als besprochen kategorisieren
- $\bullet$ Fragensammlung exportieren

### **Studierende können**

- •Mehrere Fragen eingeben
- • Alle eingegeben Fragen aufbzw. abwerten
- •Fragenkommentare ansehen
- $\bullet$ Fragenbonus abholen

<span id="page-9-0"></span>Taskforce Hybride Lehre – Zentrum Lehre  $\rightarrow$ 

## **Unterstützungsangebote**

**UNIVERSITÄT LUZERN** 

Website [www.unilu.ch/HYBRID](http://www.unilu.ch/HYBRID):

- ► Tipps & Tricks zur hybriden Lehre<br>Nattuelle Termine für Webinere
- Aktuelle Termine für Webinare
- Anleitungen als Video und PDF

Einzelberatung unter [zentrum.lehre@unilu.ch](mailto:zentrum.lehre@unilu.ch)

Website <u>[www.unilu.ch/LN](http://www.unilu.ch/LN)</u> für Fragen zu Leistungsnachweisen

Website <u>[www.unilu.ch/ZOOM](http://www.unilu.ch/ZOOM)</u> für Fragen rund um ZOOM